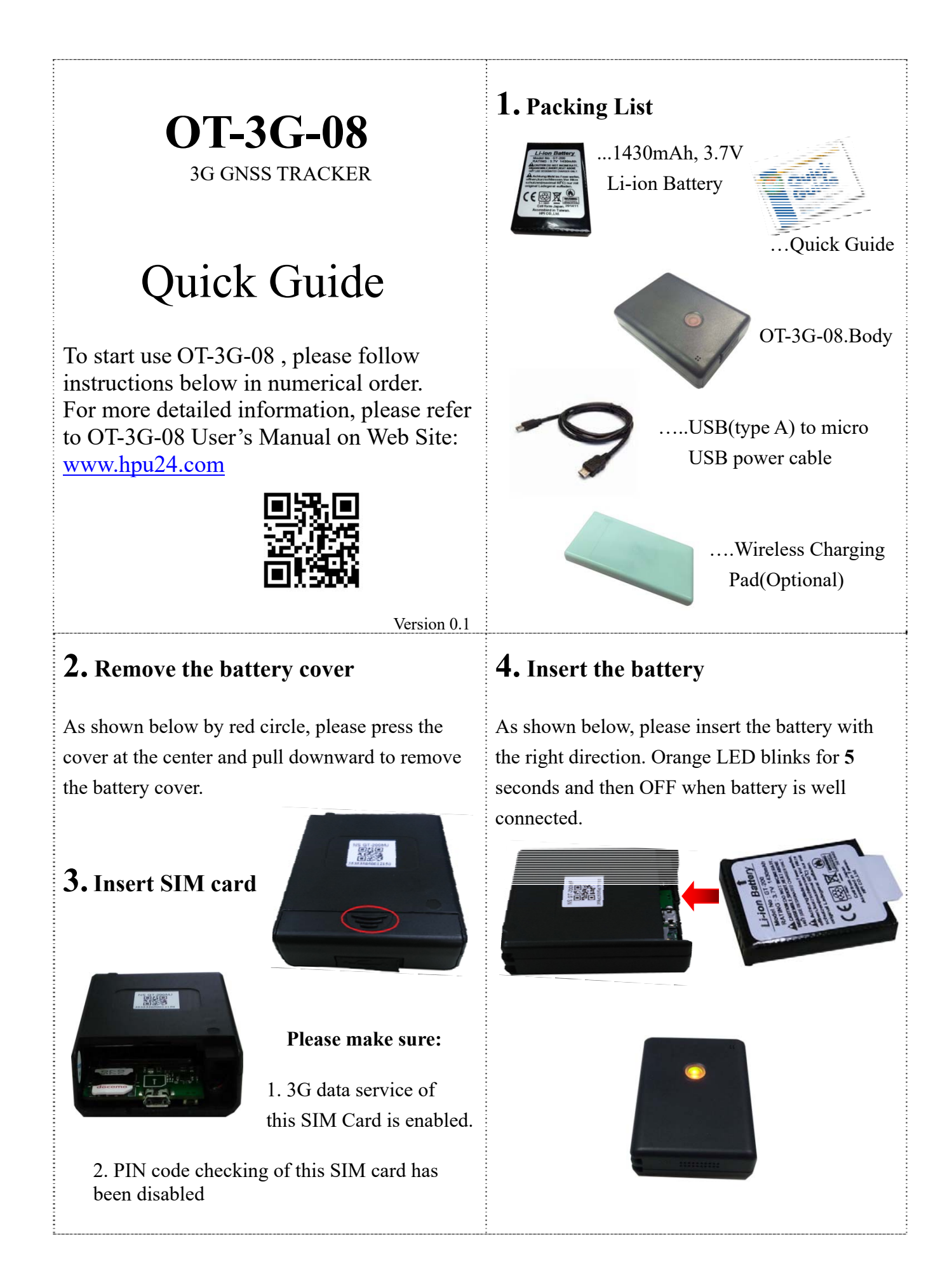

#### **6. SOS button 5. Fully charge the battery**  The micro-USB connector is pointed by the red arrow as shown below. **S** Button Pressing SOS button will make calls, send SMS to preset phones, and send SOS message to cloud. Connect micro-USB connector to GT-200 and As SOS is on-going, the orange and green USB connector to a 5V USB power source. LEDs blink alternately. Use **USB 3.0** port if PC/NB. This button could also be used to hang up current call or pick up an incoming call. CHARGE **7. Microphone**  Li-ion 1430mAh Battery Orange LED is ON during charging. Orange LED is OFF as charging is done. Battery low: orange LED blinks once every 5 seconds **8. Speaker 10. Install APP - helpYou24**  helpYou24 **9. Internet Button for Setting**  The internet button is pointed by the red arrow as Google play shown below. Android 3.0 above IOS 8.1 above The internet button is to connect to the Internet for setting of the tracker from APPs. Scan the QR code using your smartphone. Open the scanned web, install the APP. Press the internet button by a thin pin. The installation of APP will be completed Green LED blinks for 5 minutes after it is within a few minutes. pressed.

#### **11. Run the APP, Login and Live View**

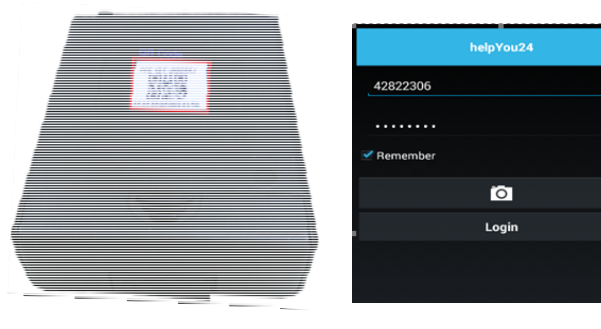

- Tap the camera icon  $\overline{O}$ , scan the QR-code on the back of OT-3G-08 and then tap "Login".
- When in **Live** view, grey icon means the tracker is offline while color one is online.

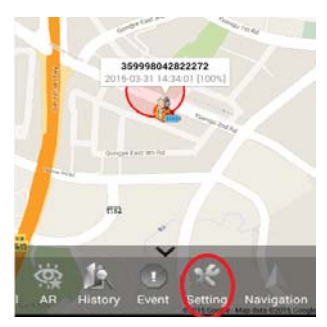

### **13. Add a member in the group**

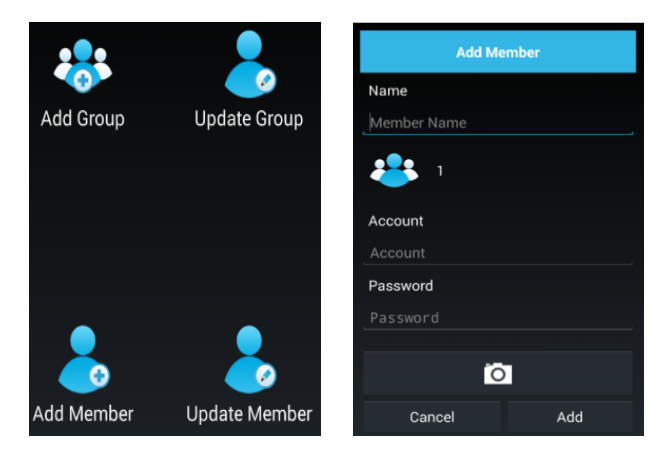

It's very easy to manage multiple OT-3G-08 s in a single login account. All group members could be tracked simultaneously (Group Tracking).

- Key in a **NEW** tracker's login data,
- Or tap the camera icon to scan the QR code of the tracker.
- Tap "Add " to add the new member in Group.

### **12. Change Password and Update Profile**

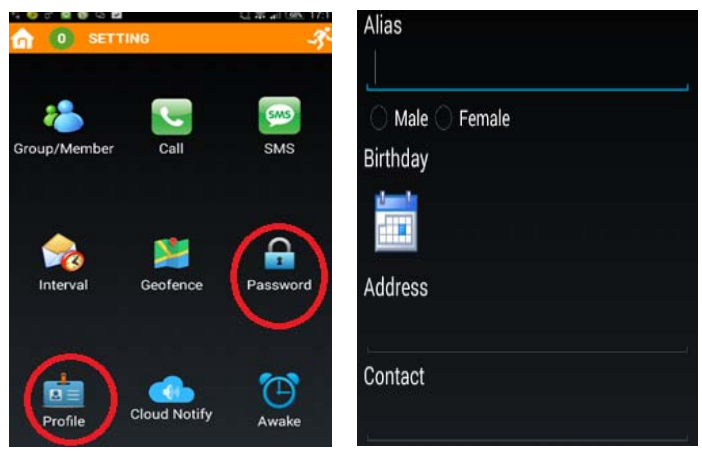

- Users are highly advised to change the default Password to something secure upon the first login. The length of Password is 4 to 16 bytes.
- **SettingPassword**
- **SettingProfile-fill Alias, Gender, Birthday, Address, and Contact.**
- The min length of **Alias** is 9.
- **Alias** could also be used as the user name for Login. It could be in any language.

### **14. Phone and SMS Settings : SOS Help**

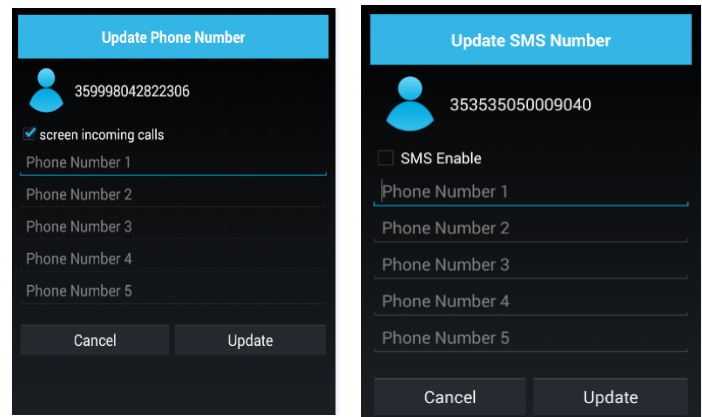

- Tick "Screen incoming calls": These phone numbers are used for Both SOS calls and incoming call white-list. If this option is checked, incoming call from other numbers would be rejected
- If you do not want SMS notification, please do not enable it.

## **15. Time Interval**

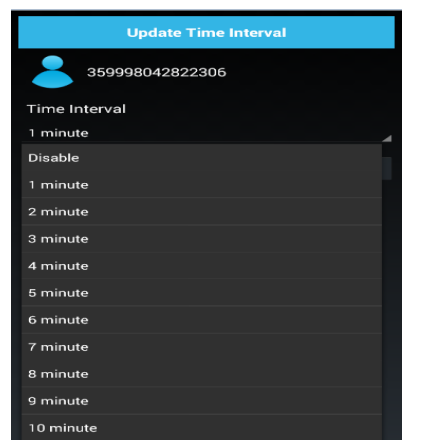

- Time Interval: The tracker updates its position once every this time interval.
- Disable: The position will be updated ONLY By Demand or Events.

### **17. Cloud Notify**

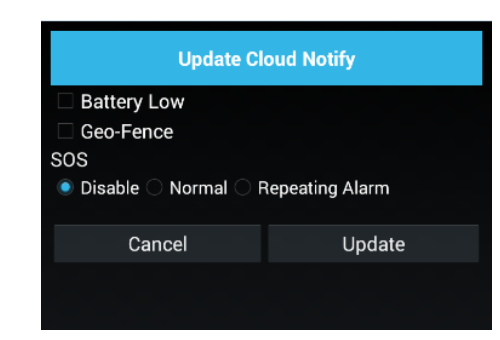

- Suggest to enable all Cloud Notify alert options. It takes small data to notify.
- $\bullet$  SOS:
- 1. Disable: APP will not receive sound SOS notification.
- 2. Normal: APP will repeat 3 times sound SOS notifications within 3 seconds.
- 3. Repeat Alarm: APP will stop repeating sound SOS notification until reading the SOS event.

## **16. Geo-Fence Tips**

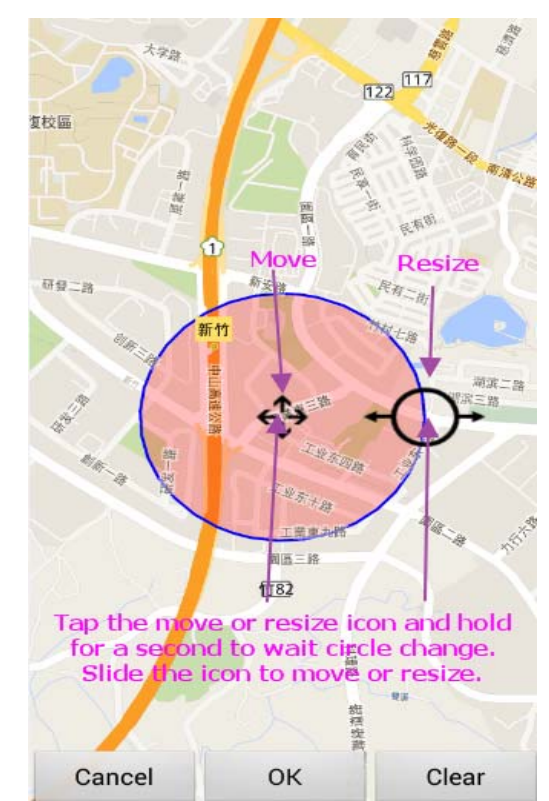

# **18. Awake**

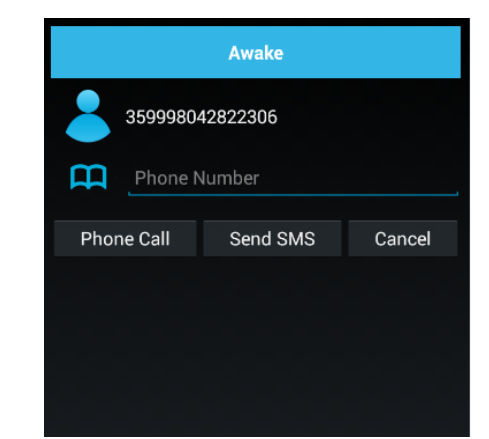

- Check the SIM card phone number of the tracker that you want to wake up and key in it.
- Phone call: Awake the tracker via phone calls. After that, a position of the tracker will be updated on APP.
- Send SMS: Awake the tracker via SMS. After that, a position of the tracker will be updated; meanwhile, confirmed SMS will be sent to callers.
- Upon wakeup, red LED of GT-200 ON and then OFF.

## **19.** Warning

The following suggestions help you protect the tracker device from damage.

- A. Do not expose the device at high electric voltage environment. Otherwise its internal electronic devices may be permanently damaged.
- B. Do not paint the device. It may prevent antennas from receiving signals.
- C. Do not use or store the device in dusty or dirty environment. It may create short circuit and harm the device.
- D. Do not attempt to open the **whole** device.
- E. Do not operate battery beyond published voltage, current and temperature limits.
- F. Do not expose to open flame, incinerate or expose to liquid as excessive heat may generate fire, and electrolyte may leak out.
- G. Avoid contact with electrolyte. In the events of an accident, flush with water.